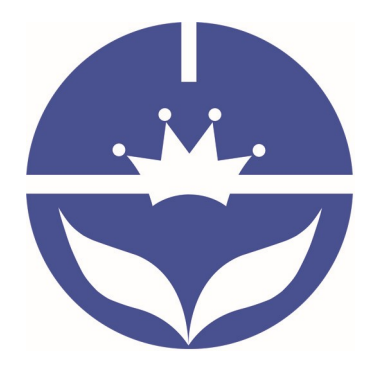

# JN Huamao Technology Company

# Dual mode Bluetooth module

# **Datasheet**

---------------------Last Version V323 2018-11 1

- $\Diamond$  Professional bluetooth products suppliers.
- $\Leftrightarrow$  Remote control module provider
- $\Diamond$  data transmission module provider
- $\Diamond$  PIO state acquisition module provider
- $\Diamond$  Customizable bluetooth module and bluetooth solutions
- $\Diamond$  Jinan high and new technology enterprise
- $\Diamond$  SIG members

Address: D-4020, Qilu soft zone Jinan city, Shandong, China Telephone: (86) 0531-85117999 Website: http://www.jnhuamao.cn Website: http://www.huamaosoft.com Mail: webmaster@jnhuamao.cn

# The most complete, most convenient, the most stable of

# Bluetooth data transmission, remote control, PIO state

# collects modules

---- Master and slave roles in one

---- Remote control command without external MCU

#### 13. Product parameters

- ▶ BT Version: Bluetooth Specification V4.0 & BLE V4.0
- $\triangleright$  UART send and receive max bytes is 512.
- Data package length in SPP mode: 60 /120 Bytes per packet
- Data package length in BLE mode: 20 Bytes per packet.
- $\triangleright$  Two data transmission mode, balance mode and high speed mode.
- $\triangleright$  Working frequency: 2.4GHz ISM band
- Modulation method: GFSK (Gaussian Frequency Shift Keying)
- RF Power: -23dbm, -6dbm, 0dbm, 6dbm.
- $\triangleright$  Speed: Asynchronous: 2-6K Bytes

Synchronous: 2-6K Bytes

- $\triangleright$  Security: Authentication and encryption
- Service: Slave SPP (RFComm), Peripheral BLE, UUID FFE0, FFE1
- $\triangleright$  Power: +3.3VDC 50mA
- Long range: SPP 30 meters, BLE 60 meters.
- Power: SPP 13.5mA, BLE  $9.5$ mA.
- $\triangleright$  Working temperature:  $-5 \sim +65$  Centigrade
- $\triangleright$  Size: HM-12 27mm x 13mm x 2.2 mm;
- $\triangleright$  Size: HM-13 18 x 13 x 2.2mm

#### 2. Product overview

Thanks for you choose our products. If you want to know more, www.jnhuamao.cn can help you (Videos, New version datasheet, Module work flow, project Codes, etc.)

HM Bluetooth module use CSR or TI CC2540 or cypress chips, Master and slave roles in one, transmission version and remote control version and PIO state acquisition functions in one, Support the AT command modify module P1meters, Convenient and flexible.

Transmission version can be used to transmit data between two Bluetooth devices.

Remote Control version can be used to Control PIO ports output high or low level without any external MCU.

HM-01, HM-02, HM-03, HM-04, HM-05, HM-06, HM-07, HM-08, HM-09 is Bluetooth V2.1 version.

HM-10, HM-11 is Bluetooth V4.0 BLE version.

HM-12, HM-13 is Bluetooth Dual mode support EDR 4.0 and BLE 4.0

HM-16, HM-17 is Bluetooth V4.1 BLE version.

HM-18, HM-19 is Bluetooth V4.2 BLE version.

HM-01, HM-02, HM-09, HM-10, HM-16, HM-18 is Pins to Pins.

HM-05, HM-06, HM-07, HM-11, HM-17, HM-19 is Pins to Pins.

## 3. Product model

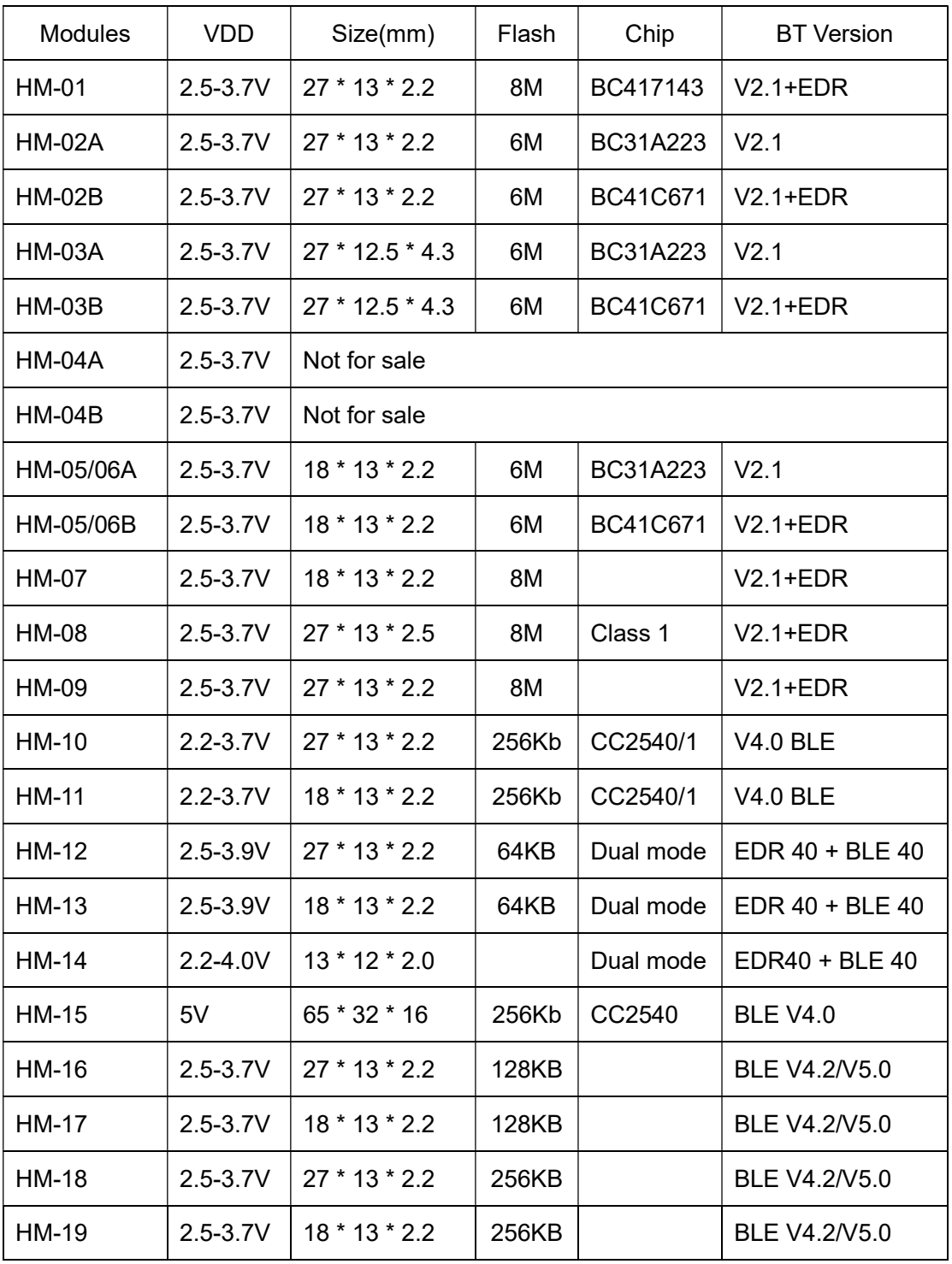

#### 4. Product certificate

Please download certification from **www.jnhuamao.cn** or

www.huamaosoft.com

#### 5. Master role

#### 6. Product technical specifications

### 6.1 HM-12 Schematic

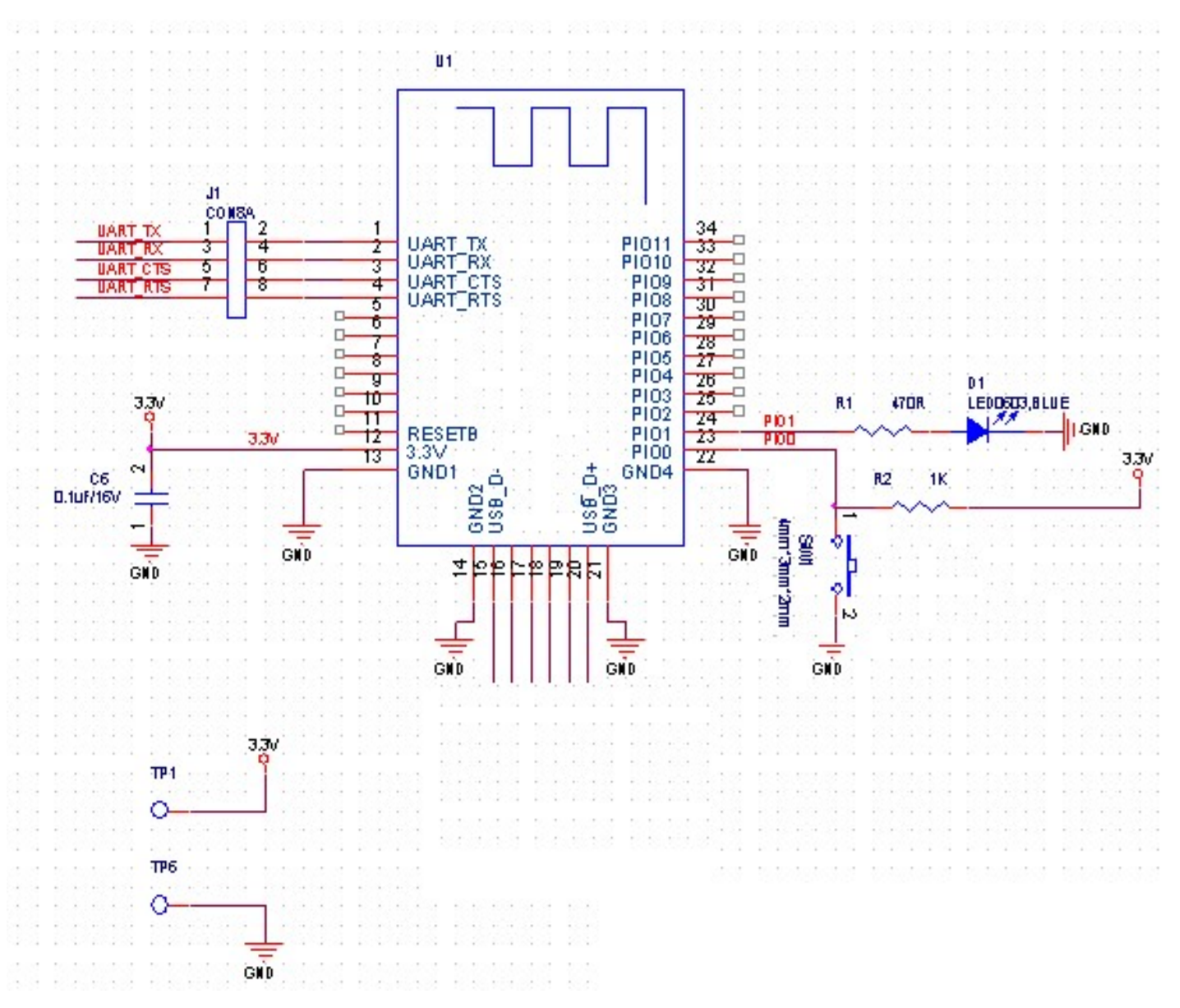

6.2 HM-12 Size

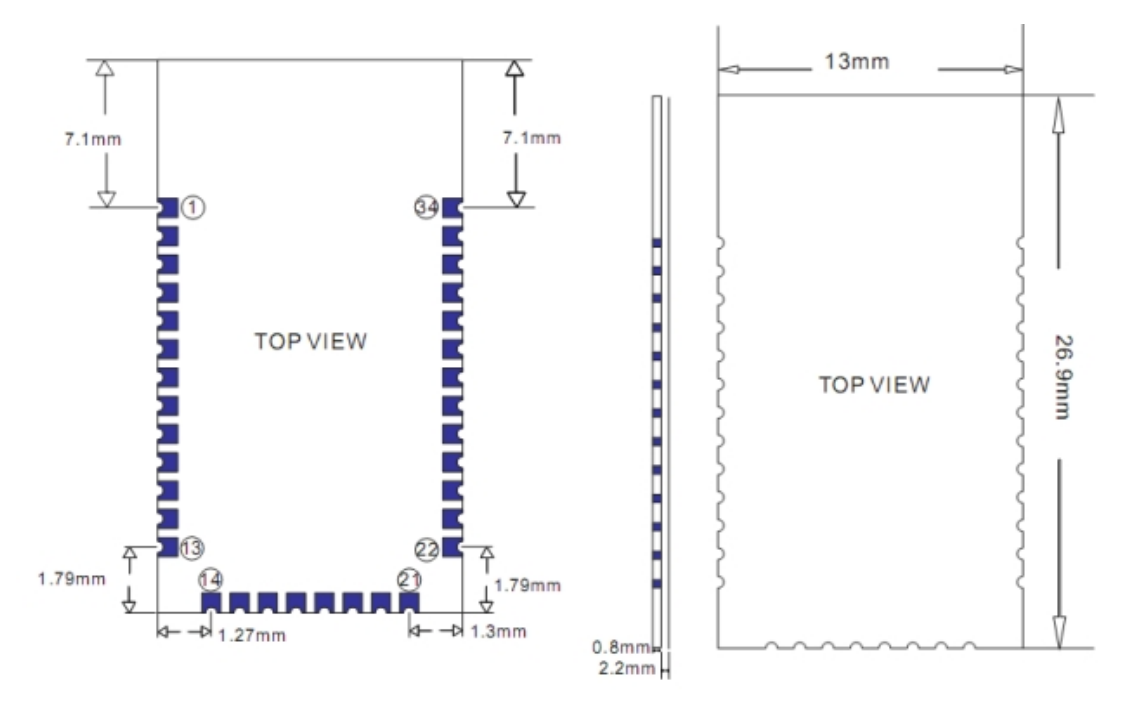

6.3 HM-12 package information

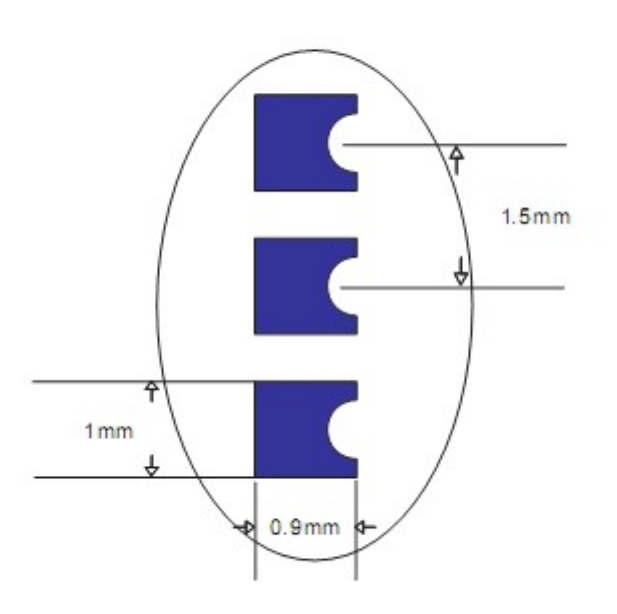

# 6.4 HM-12 Device Terminal Functions

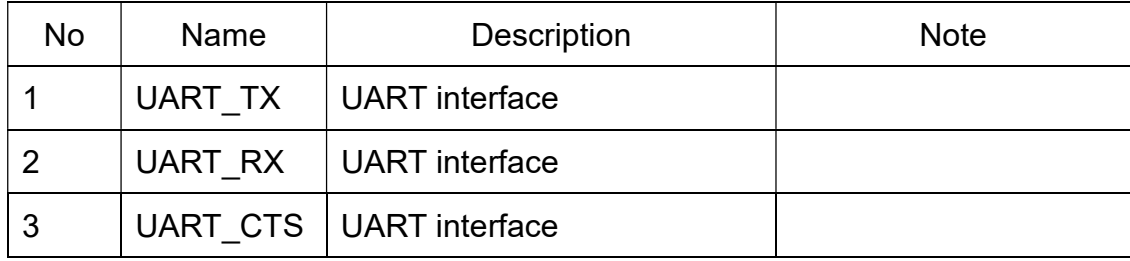

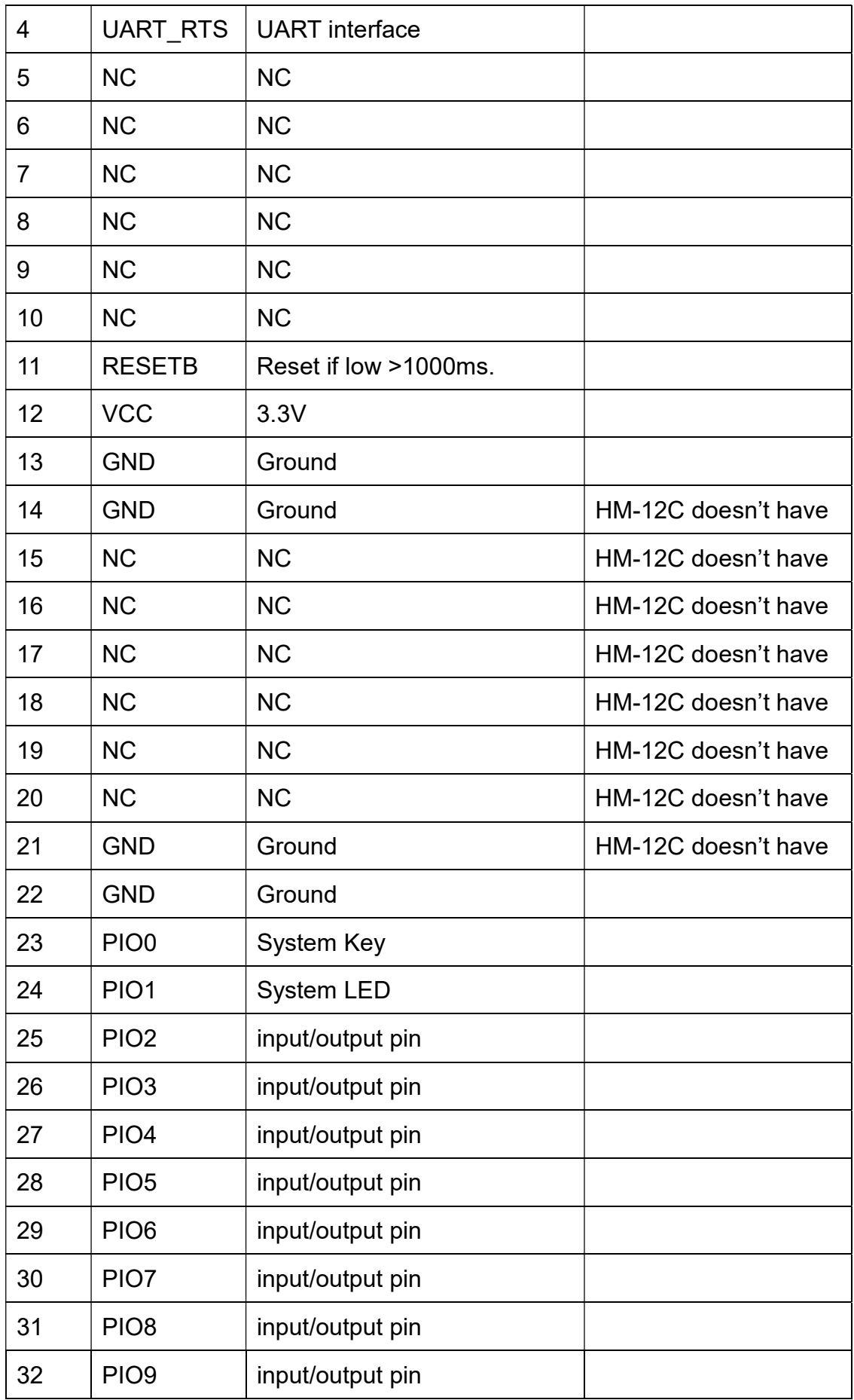

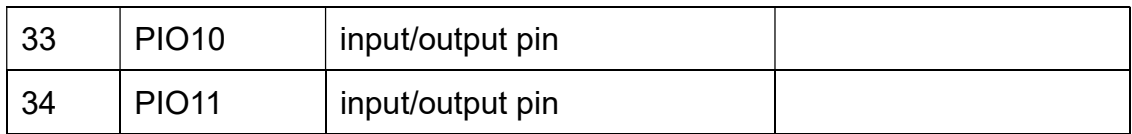

#### 6.5 HM-13 Size

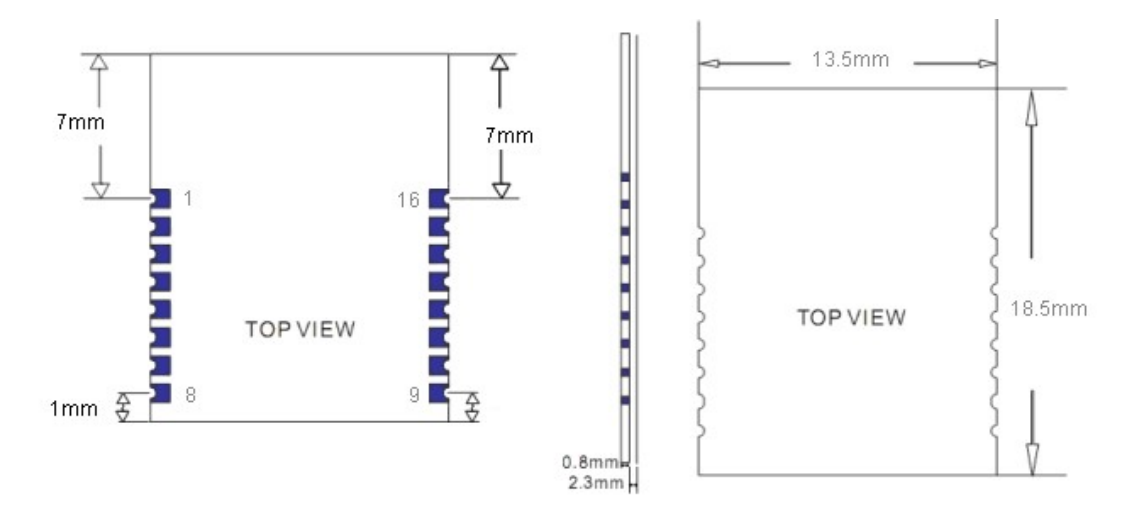

# 6.6 HM-13 Package information

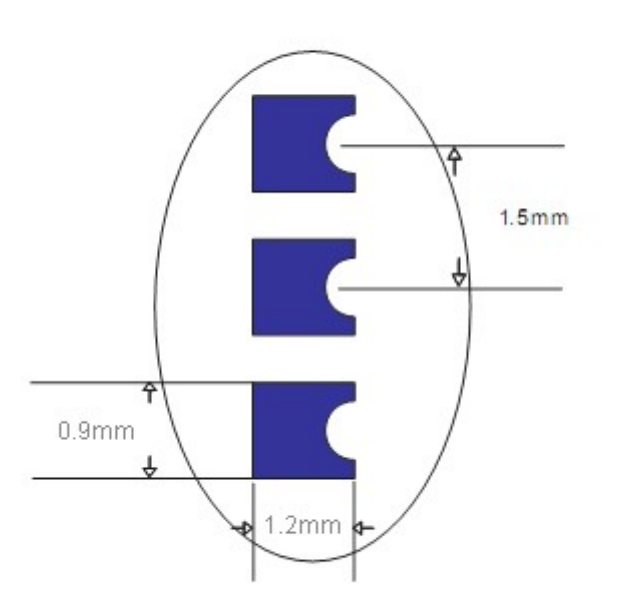

#### 6.7 HM-13 Device Terminal Functions

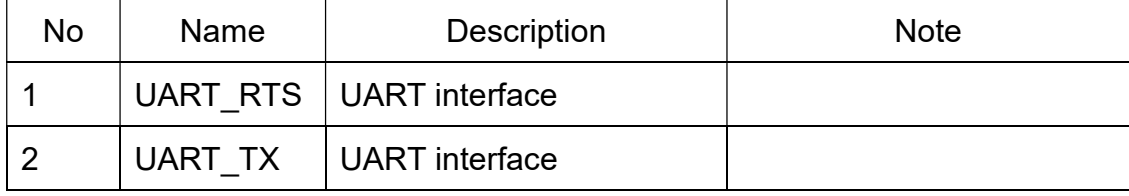

-----------------------Last Version V323 2018-11 1 0

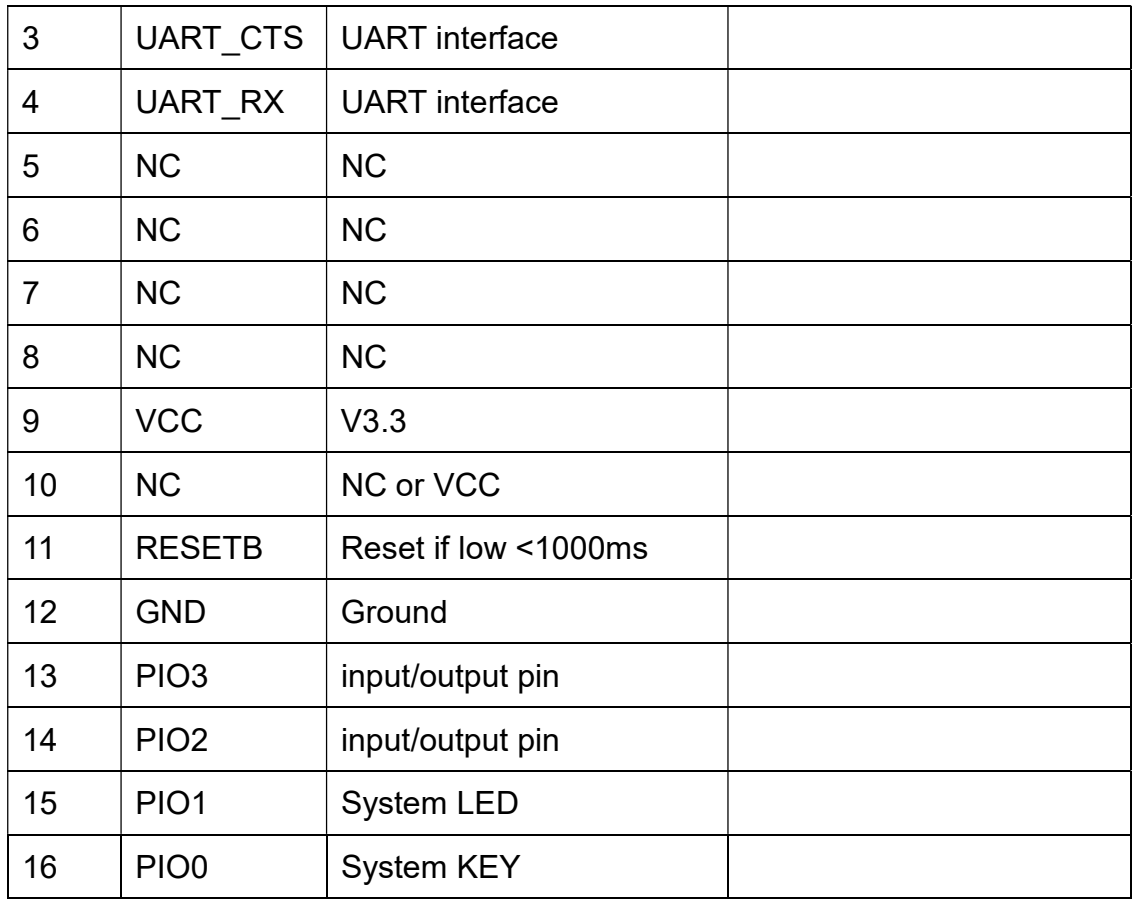

#### 7. System function

#### System KEY function (PIO0) (Added since V208)

Press if Low > 1000ms:

7.3.1 If Module has already connected to remote device

Module will disconnect from remote device.

7.3.2 If Module is standby mode

Module will reset to default configuration. Then restart.

#### System MAC address

Each dual mode module contains two IEEE addresses, like follow:

00: 0E: 0E: XX: XX: XX (00: 0E: 0E is SPP address)

00: 0E: 0B: XX: XX: XX (00: 0E: 0B is BLE address)

In BLE mode, we also put address information into the advert package.

Under iOS, you can use CBAdvertisementDataManufactureDataKey

property to get it, string format like follow:

0x48, 0x4D, 0x00, 0x0E, 0x0B, 0xXX, 0xXX, 0xXX

#### 0x48 and 0x4D is "HM" string.

0x00: 0x0E: 0x0B: 0xXX: 0xXX: 0xXX is BLE MAC Address.

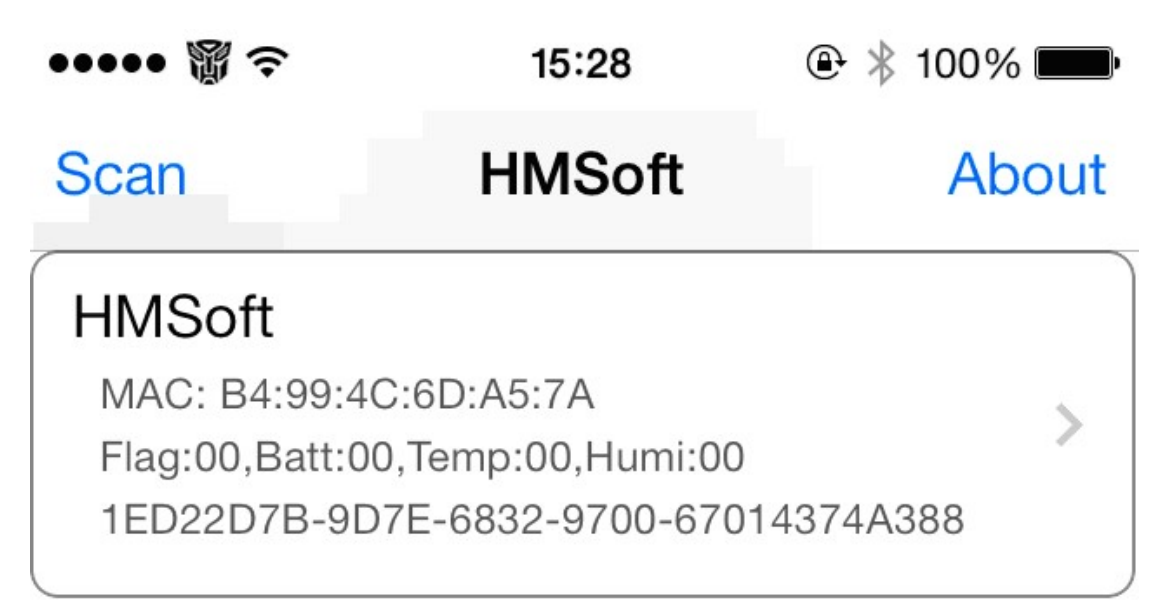

#### System LED function (PIO1)

If "AT+PIO10" is setup

Unconnected status: Output High 500 ms, Low 500 ms

Connected status: Output High

If AT+PIO11 is setup

Unconnected status: Output Low.

Connected status: Output High.

#### 8. AT Commands

Factory default setting:

EDR Name HMSoft, Slave role, PinCode 1234

BLE Name HMSoft, Slave role, PinCode 000000

Baud: 115200, N, 8, 1;

Before V216: Key function is open as default settings. You must pull up.

Since V216: Key function is off as default settings. PIO0 could be NC.

AT Command format:

Uppercase AT command format. string format, without any other symbol. (e.g.  $\forall$ r or  $\forall$ n).

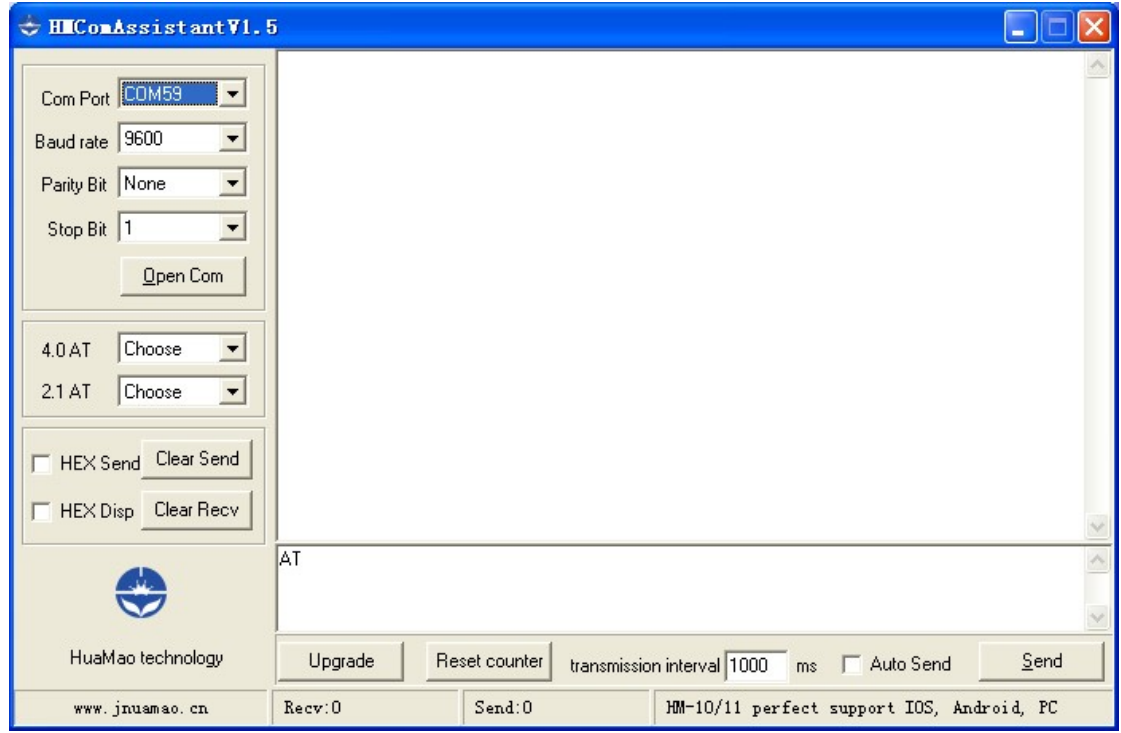

# 1. Test Command Or Disconnect Command

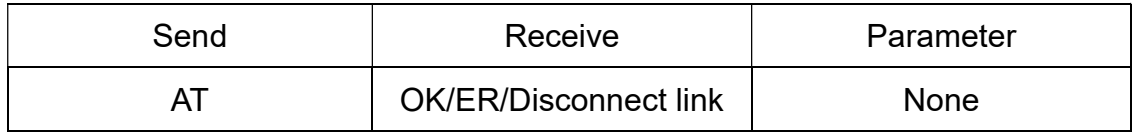

If module is not connected to remote device will receive: "OK"

If module has an error, will receive: "ER"

If Module has connected, module will be disconnected from remote device, if

"AT + NOTI" is setup to 1, will receive information string

#### 2. Query module EDR address

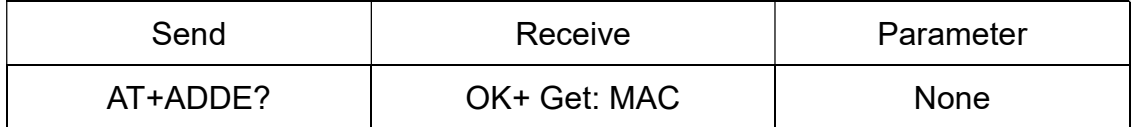

#### 3. Query module BLE address

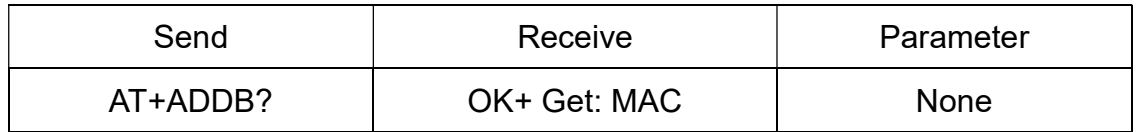

#### 4. Query/Set Authentication mode

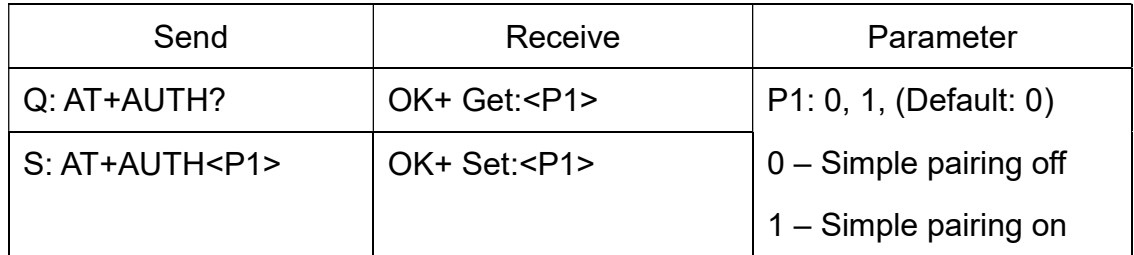

## 5. Query/Set A to B mode

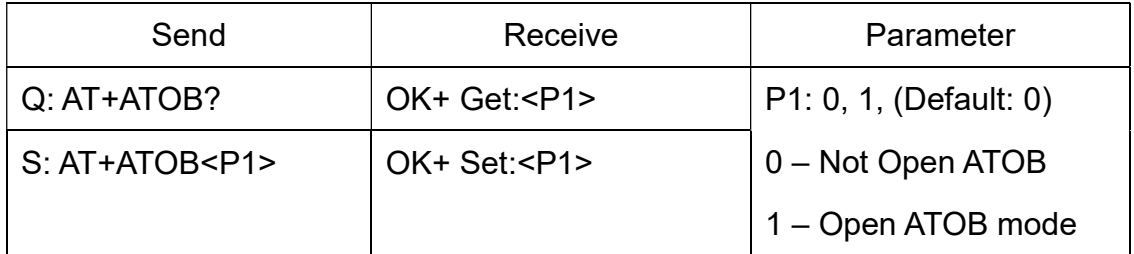

This command must work with AT+MODE0(In V209 AT+MODE command change to AT+DUAL command) command.

When A device (SPP mode) connect to the module and B device (BLE mode) is also connect to the module, the data package from A device send to the module will send to B device. The data package from B device send to the module is also send to the A device.

AT+ATOB1 command required AT+DUAL0.

- Send Receive **Receive Parameter** Q: AT+BAUD?  $\vert$  OK+ Get: <P1>  $\vert$  P1: 1~7, (Default: 6). 1 - 4800 2 – 9600 3 – 19200 4 – 38400 5 – 57600  $6 - 115200$ 7 - 230400 S: AT+BAUD<P1> | OK+ Set:<P1>
- 6. Query/Set baud rate

-------Last Version V323 2018-11 1 4

Query baud:

Send: AT+BAUD?

Receive: OK+Get:0

Setup 4800 baud:

Send: AT+BAUD1

Receive: OK+Set:1

7. Clear bond information

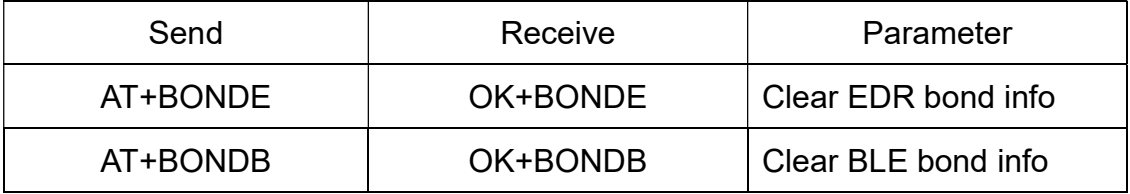

BLE mode not support this command yet.

#### 8. Clear Last Connected EDR Device Address

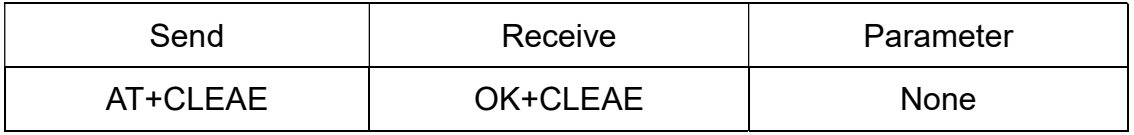

\* Added since V211

#### 9. Clear Last Connected BLE Device Address

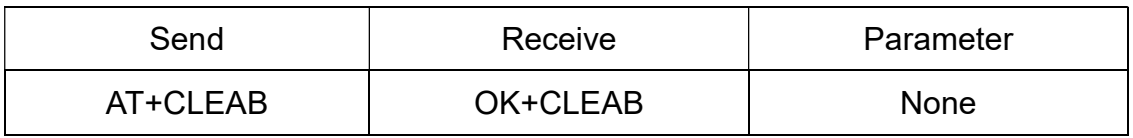

\* Added since V211

# 10. Query/Set Module Class of Device (COD)

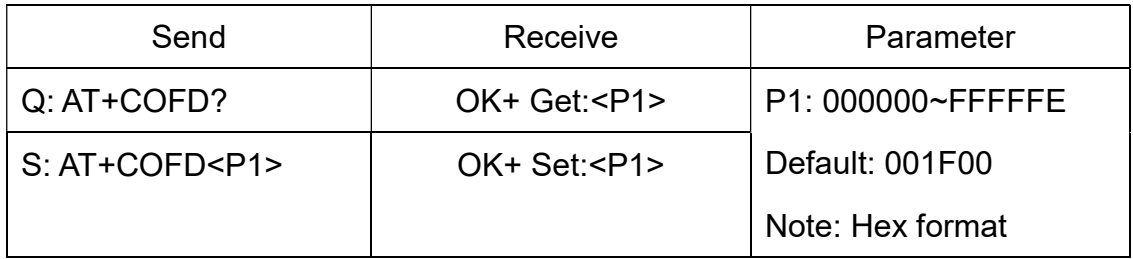

#### \*Added since V311

## 11. Query/Set The switch of update connection parameter (BLE protocol)

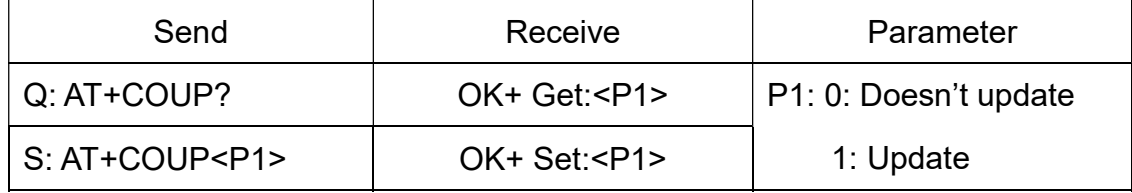

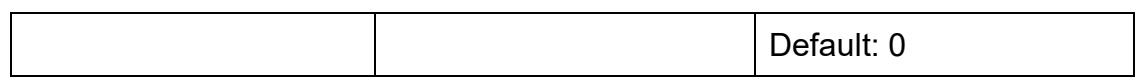

This command is used by slave role, when BLE connection is made, if

AT+COUP1 is setup; module will try to update connection parameter as follow:

Interval Max 40ms

Interval Min 20 ms

Slave Latency 0

Connection Supervision Timeout 6 seconds

\*Added in V316

12. Connect to an EDR(SPP) salve device use MAC address.

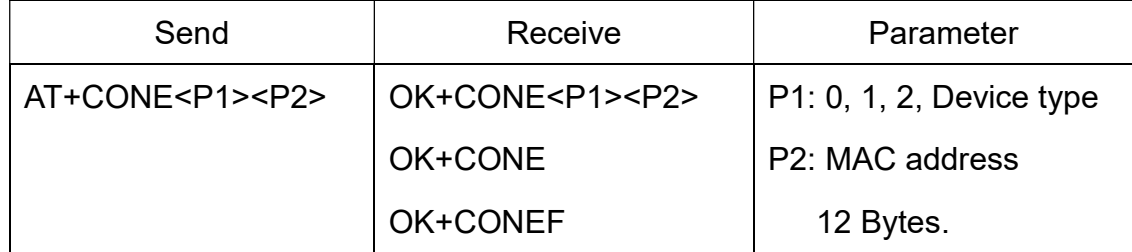

P1 could get from AT+DISE? Command.

This command is sub command of AT+ROLE1.

This command only worked in master role.

\*Added since V323

13. Connect to an BLE salve device use MAC address.

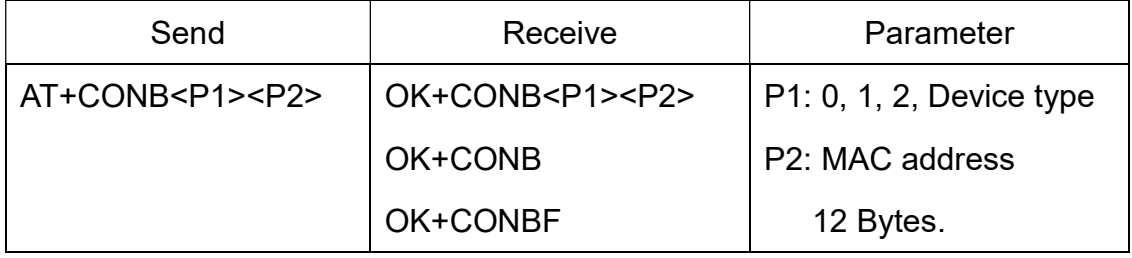

P1 could get from AT+DISB? Command.

This command is sub command of AT+ROLE1.

This command only worked in master role.

\*Added since V323

14. Connect to an EDR(SPP) salve device that was successfully connected last time.

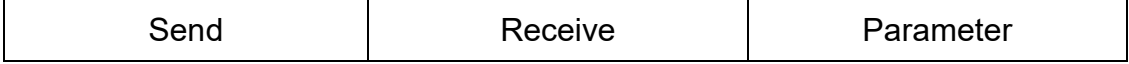

-------------------------------------------------------Last Version V323 2018-11 16

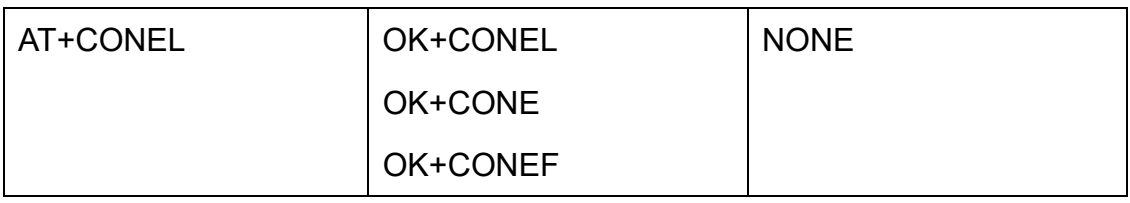

This command is sub command of AT+ROLE1.

This command only worked in master role.

\*Added since V323

15. Connect to an BLE salve device that was successfully connected last time.

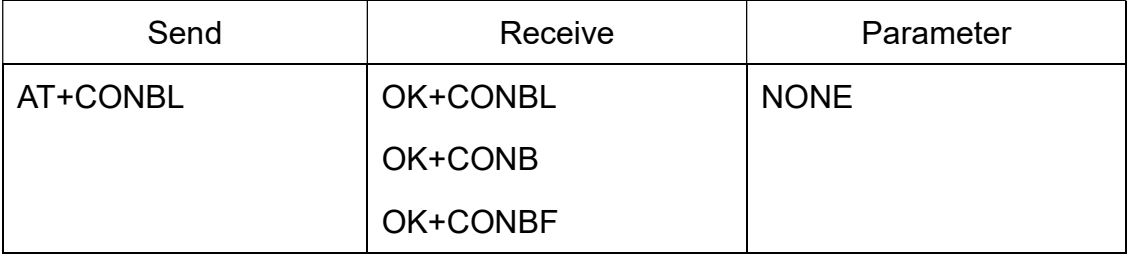

This command is sub command of AT+ROLE1.

This command only worked in master role.

\*Added since V323

16. Search SPP slave devices.

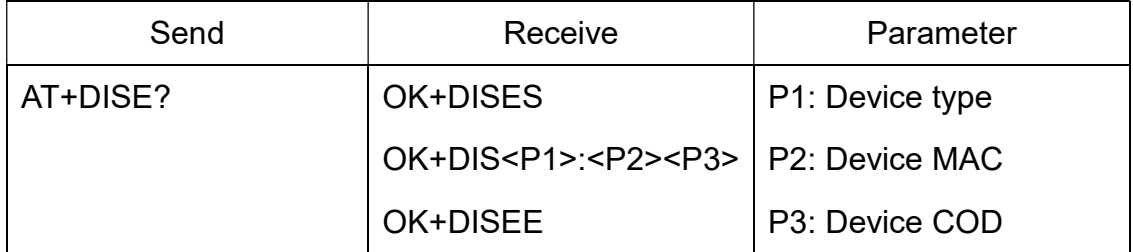

This command is sub command of AT+ROLE1.

This command only worked in master role.

\*Added since V323

17. Search BLE slave devices.

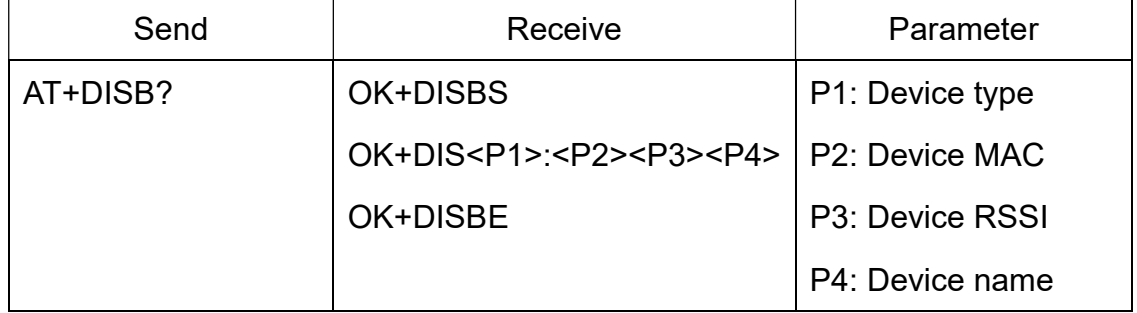

This command is sub command of AT+ROLE1.

This command only worked in master role.

If AT+SHOW1 setup, then P4 will show slave device name in scanned list.

\*Added since V323

#### 18. Query/Set Module DUAL Work Mode

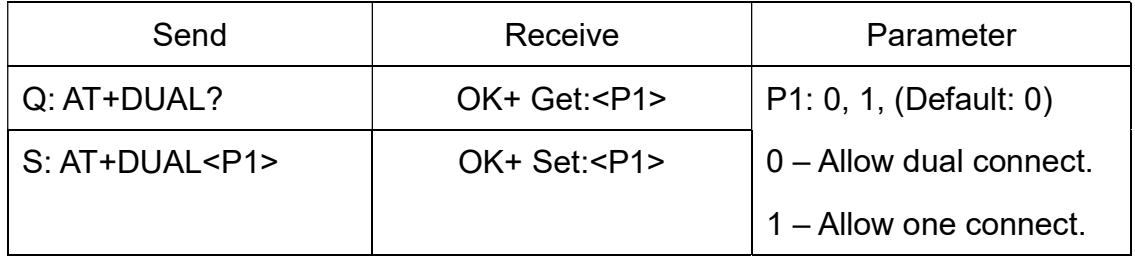

AT+DUAL0: allow two connections at same time (SPP and BLE).

AT+DUAL1: Only allow one connection at same time (SPP or BLE)

AT+ATOB command must work with AT+DUAL0.

\*Added since V208.

19. Query/Set hardware flow control switch

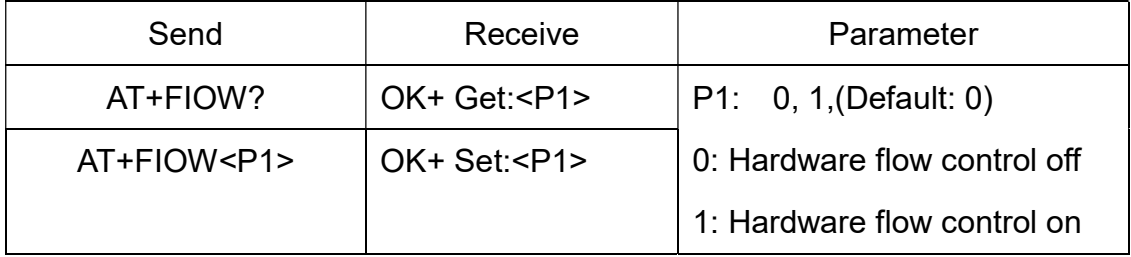

Add since V211.

20. Query/Set module data transmission speed mode

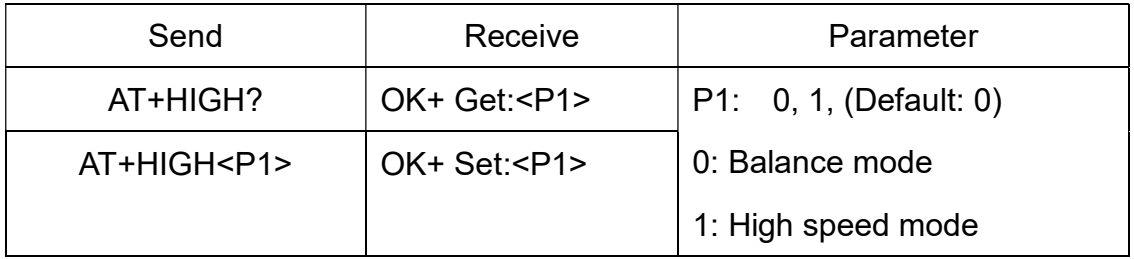

In balance mode, we balanced SPP and BLE with a steady speed.

In high speed mode, we don't control speed, so SPP mode will got high speed.

\*Added since V212.

\*Removed since V317

21. System Help Information

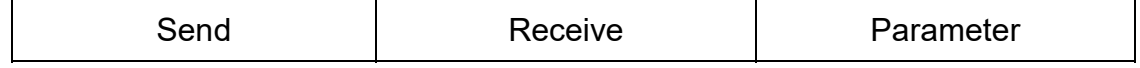

-----------------------------Last Version V323 2018-11 1 8

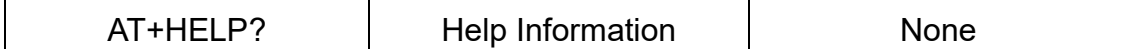

22. Query/Set module EDR work type

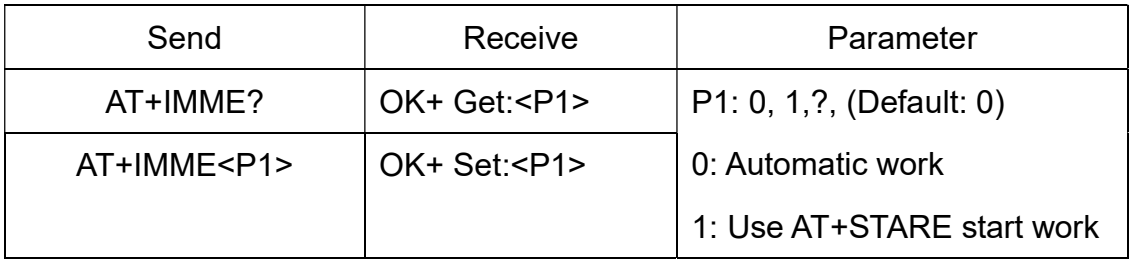

This command will take effect after next power on.

If AT+IMME1 setup, the module will start work until receive AT+STARE.

\*Added since V301.

Since V323, AT+IMME1 command only worked for slave role.

#### 23. Query/Set module BLE work type

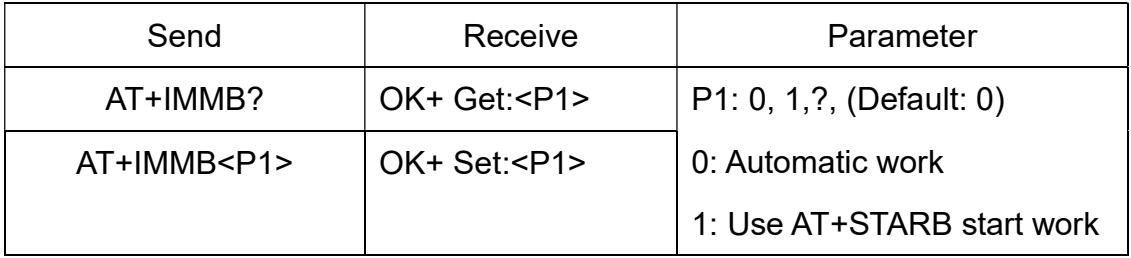

This command will take effect after next power on.

If AT+IMMB1 setup, the module will start work until receive AT+STARB.

\*Added in V301.

Since V323, AT+IMME1 command only worked for slave role.

24. Query/Set module loaded notify

| Send              | Receive            | Parameter               |  |
|-------------------|--------------------|-------------------------|--|
| AT+INIT?          | OK+ Get: <p1></p1> | $P1: 0, 1$ (Default: 0) |  |
| AT+INIT <p1></p1> | OK+ Set: <p1></p1> | 0: Loaded notify Off    |  |
|                   |                    | 1: Loaded notify on     |  |

 When "AT+INIT1" is setup, after module loaded, module will output "OK+INIT" string through UART.

\*Added since V211 .

25. Query/Set Module iBeacon switch

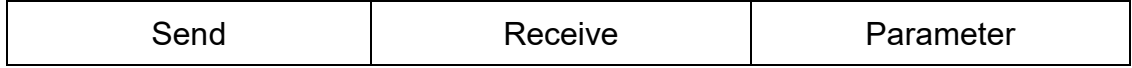

-------------------------------------------------------Last Version V323 2018-11 19

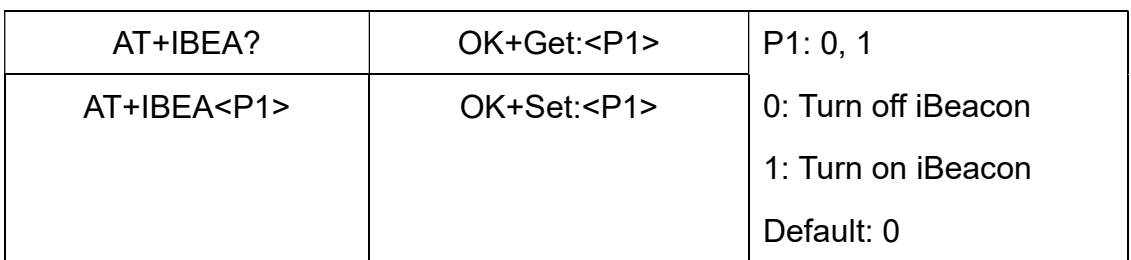

Default iBeacon UUID is: 74278BDA-B644-4520-8F0C-720EAF059935.

This command is added since V309 version.

26. Query/Set iBeacon UUID

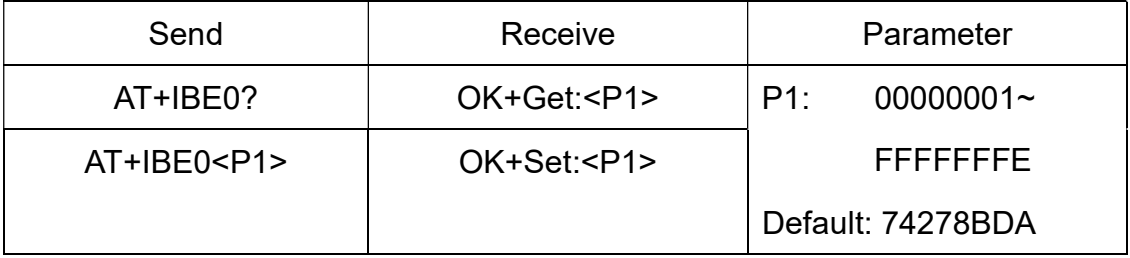

iBeacon UUID is: 74278BDA-B644-4520-8F0C-720EAF059935.

This command can change red color string in iBeacon UUID.

This command is added since V309 version.

e.g.: Send: AT+IBE012345678 to change iBeacon UUID red color string to

"12345678"

27. Query/Set iBeacon UUID

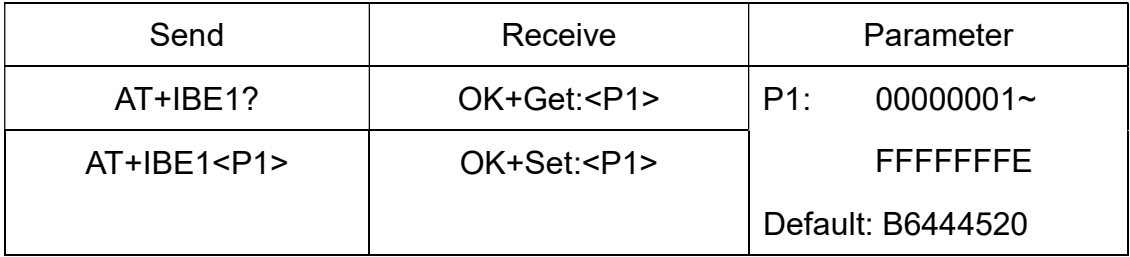

iBeacon UUID is: 74278BDA-B644-4520-8F0C-720EAF059935.

This command can change red color string in iBeacon UUID.

This command is added since V309 version.

e.g.: Send: AT+IBE112345678 change iBeacon UUID red color string to "12345678"

28. Query/Set iBeacon UUID

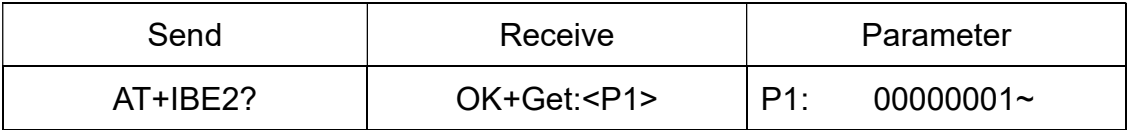

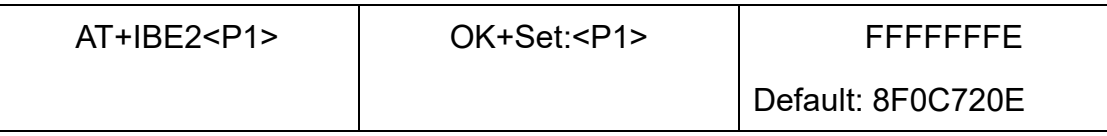

iBeacon UUID is: 74278BDA-B644-4520-8F0C-720EAF059935.

This command can change red color string in iBeacon UUID.

This command is added since V309 version.

e.g.: Send: AT+IBE112345678 change iBeacon UUID red color string to "12345678"

29. Query/Set iBeacon UUID

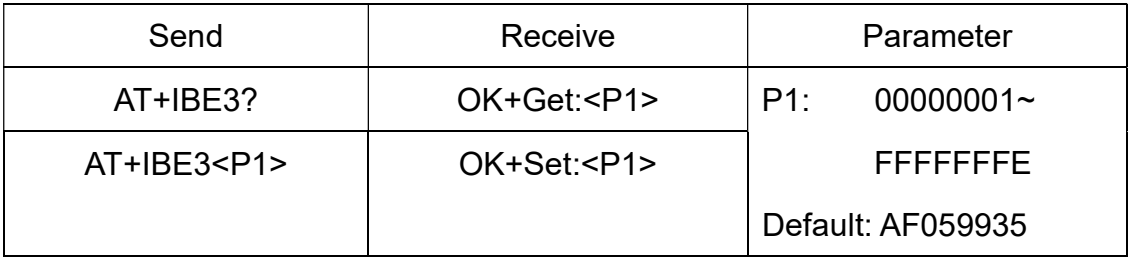

iBeacon UUID is: 74278BDA-B644-4520-8F0C-720EAF059935.

This command can change red color string in iBeacon UUID.

This command is added since V309 version.

e.g.: Send: AT+IBE112345678 change iBeacon UUID red color string to "12345678"

# 30. Query/Set Module iBeacon Marjor version

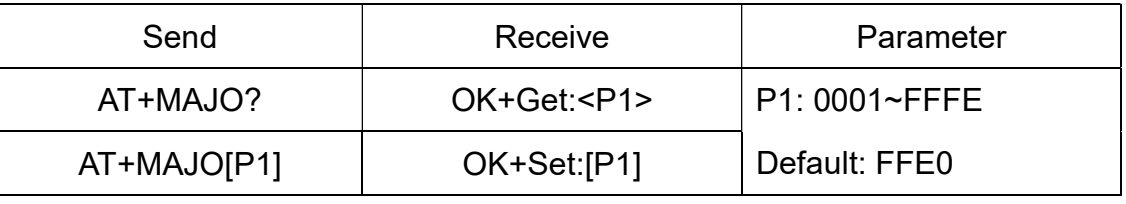

E.g. Change marjor version to 0102

Send: AT+MARJ0102, if all is okay, module will send back OK+Set: 0102

This command is added since V309 version.

# 31. Query/Set Module iBeacon minor

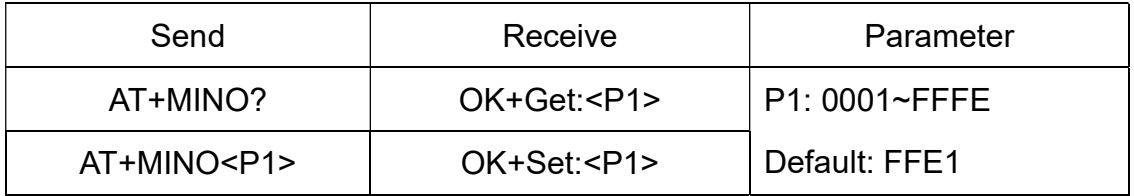

This command is added since V309 version.

#### 32. Query/Set Module iBeacon Measured power

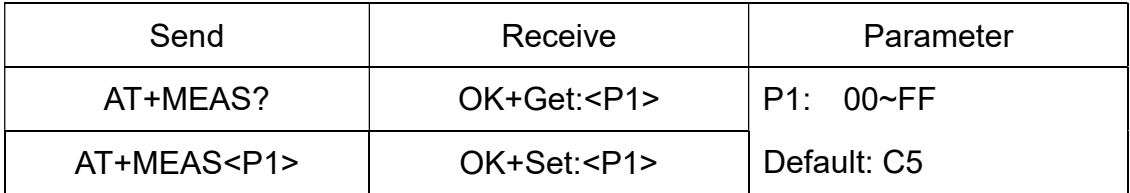

This command is added since V309 version.

#### 33. Query/Set Module MTU Size

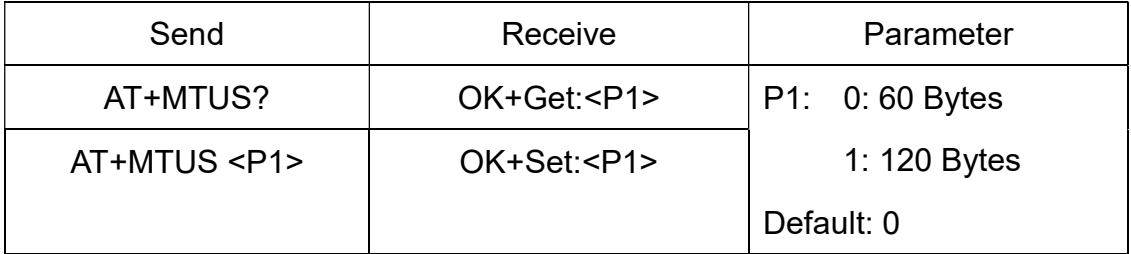

Please read <HM-12\_HM-13 MTU Size.pdf> get more information

This command is added in V316 version

34. Query/Set Module Work Mode

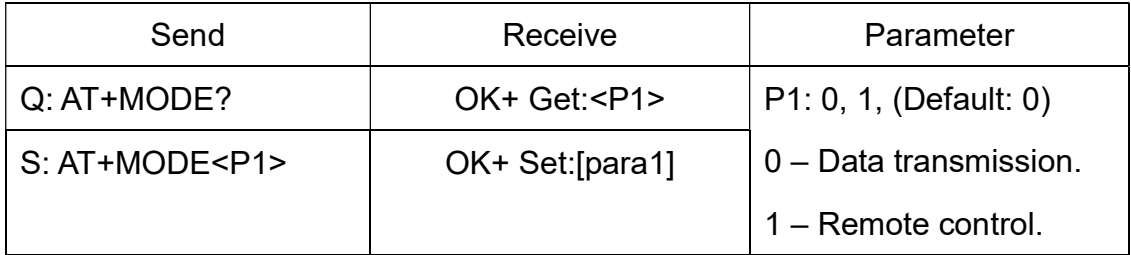

AT+MODE0: Only transfer data when connection establishment.

AT+MODE1: Transfer data and response AT commands.

This command is changed in V209. Before V209 this command is used to

change DUAL work mode(please see AT+DUAL command).

35. Query/Set Notify information

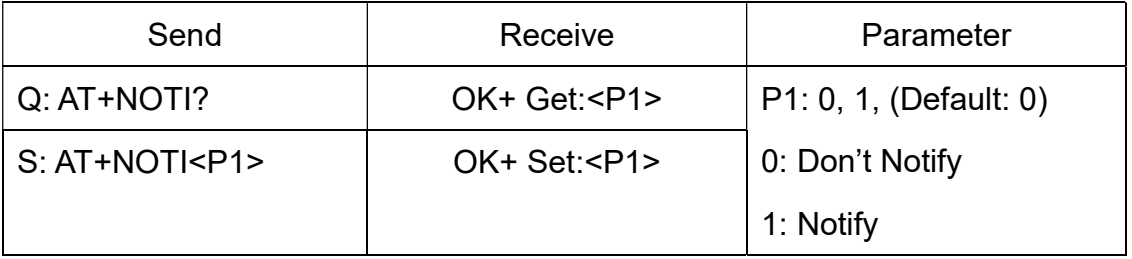

After AT+NOTI1, module will send connect or disconnect string through

UART when module state is change:

OK+CONE ======== EDR connect

--------------------------------Last Version V323 2018-11 2 2

OK+LSTE ========= EDR disconnect

OK+CONB========= BLE connect

OK+LSTB ========= BLE disconnect

OK+LSTA ========= except disconnect, module will reset after 500 ms.

36. Query/Set notify mode

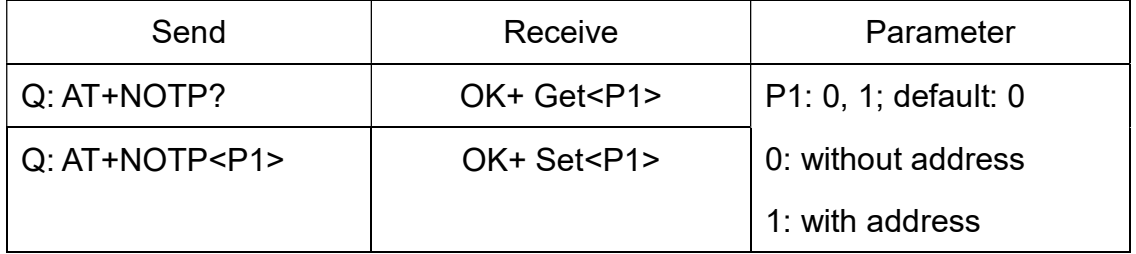

This command must work with "AT+NOTI1", if this switch is open, when the module connect to disconnect, the prompt string will include the remote address.

OK+CONB:001122334455, OK+LSTB:001122334455

```
OK+CONE:001122334455, OK+LSTE:001122334455
```
Added since V213

37. Query/Set Module EDR name

| Send             | Receive           | Parameter            |
|------------------|-------------------|----------------------|
| $Q:AT+NAME?$     | OK+ Get <p1></p1> | P1: module EDR name, |
| $Q:AT+NAME < P1$ | OK+ Set <p1></p1> | Max length is 28.    |
|                  |                   | Default: HMSoft      |

e.g.

change module name to bill\_gates

S: AT+NAMEbill\_gates

R: OK+Set:bill\_gates

38. Query/Set Module BLE name

| Send              | Receive     | Parameter            |
|-------------------|-------------|----------------------|
| $Q:AT+NAMB?$      | $OK+ Get: $ | P1: module BLE name, |
| $S: AT+NAMB < P1$ | $OK+Set: $  | Max length is 28.    |
|                   |             | Default: HMSoft      |

#### 39. Query/Set Whether to use BLE MAC address

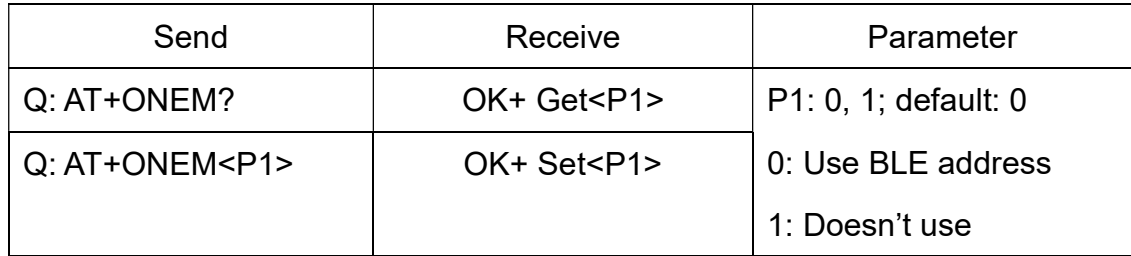

If you want use BLE mode in android system, then doesn't use this command.

After setup "AT+ONEM1", BLE and EDR will use same MAC address.

Added since V311

#### 40. Query/Set PIO0 function (System Key)

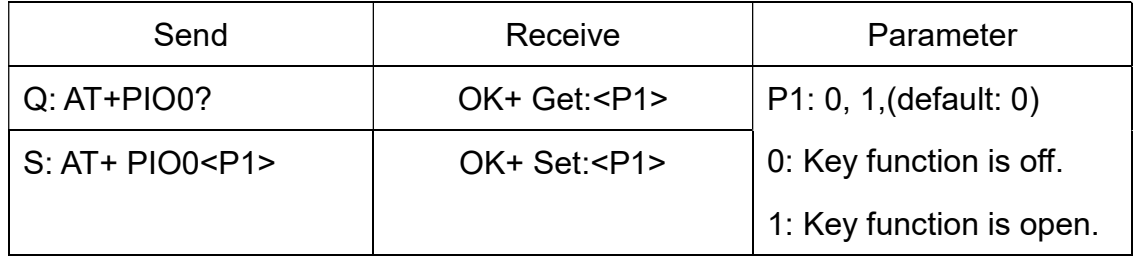

Added since V216

## 41. Query/Set PIO1 output status (System LED)

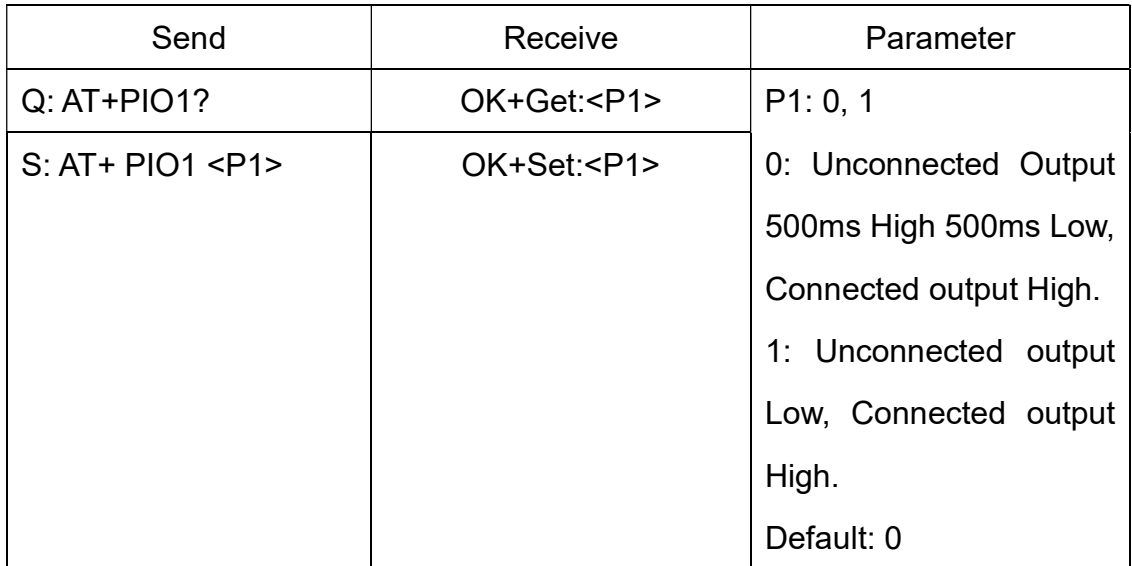

#### 42. Query/Set PIO output status

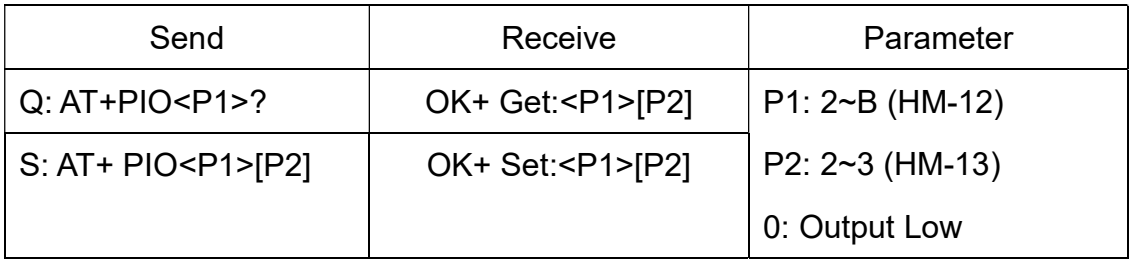

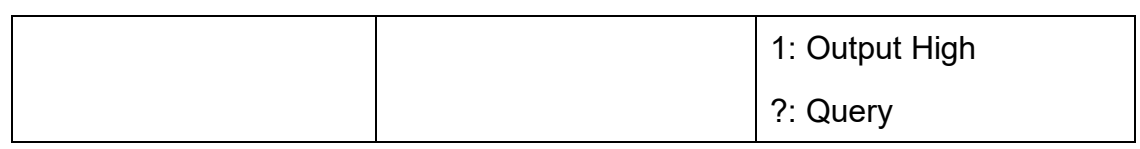

Note: Add in V209

#### 43. Query/Set EDR Pin Code

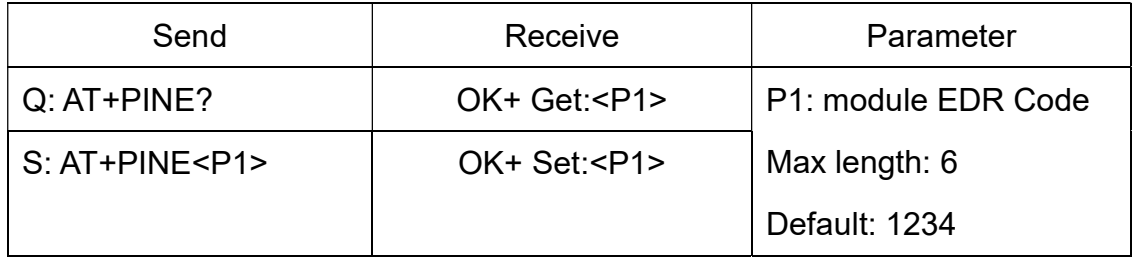

# 44. Query/Set BLE Pin Code

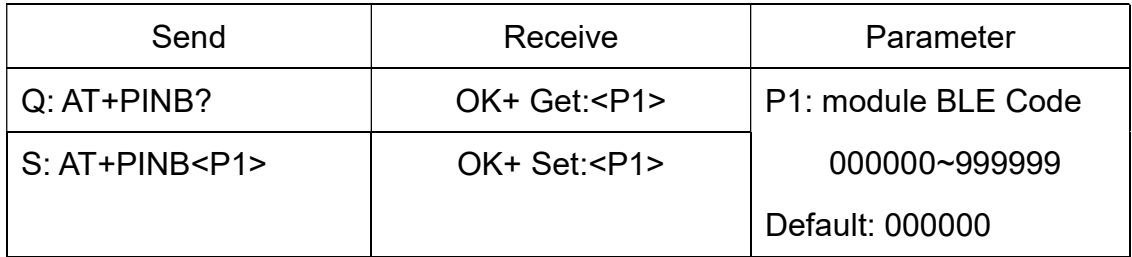

# 45. Query/Set UART parity bit

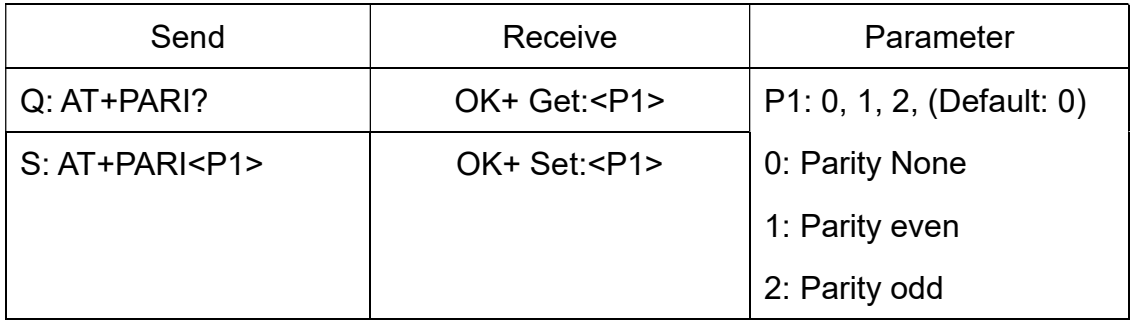

Added in V211.

## 46. Restore all setup value to factory setup

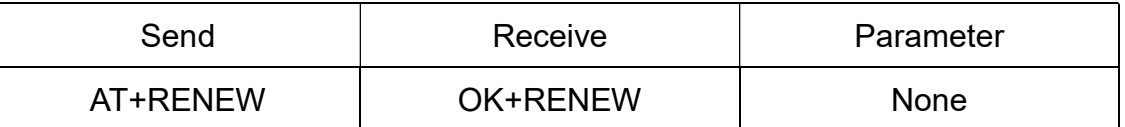

### 47. Restart module

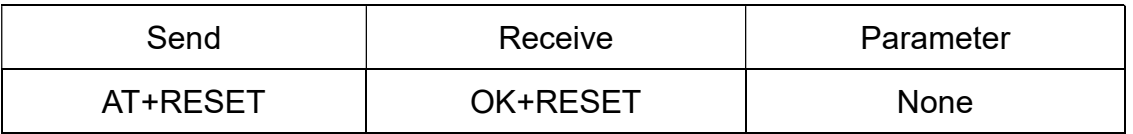

## 48. Query/Set BLE work method

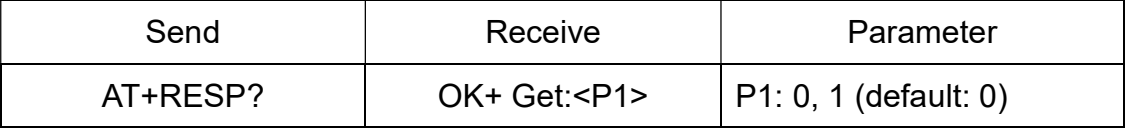

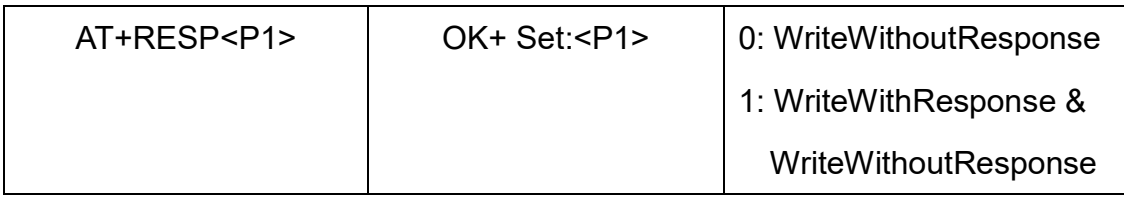

This command will take effect after module next power on or reset.

#### Added in V313

#### 49. Query BLE RSSI value

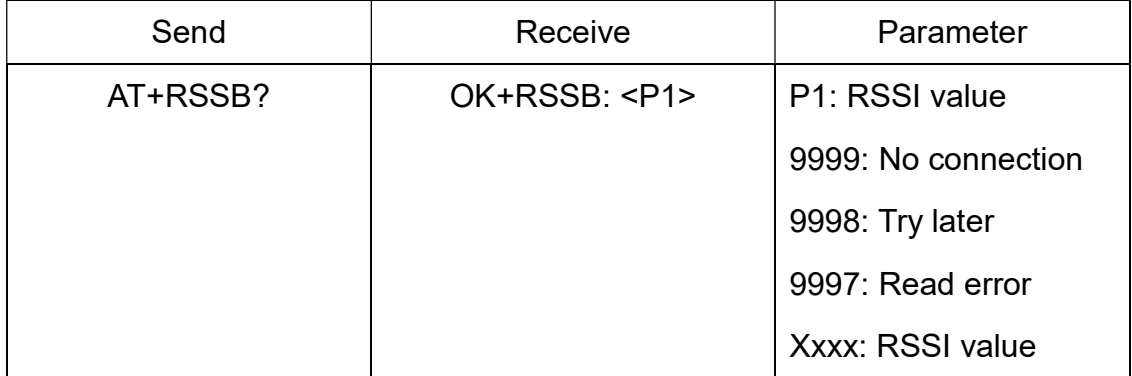

This command must use after "AT+MODE1" is setup.

This command is only used by remote Bluetooth device.

#### Added in V215

#### 50. Query EDR RSSI value

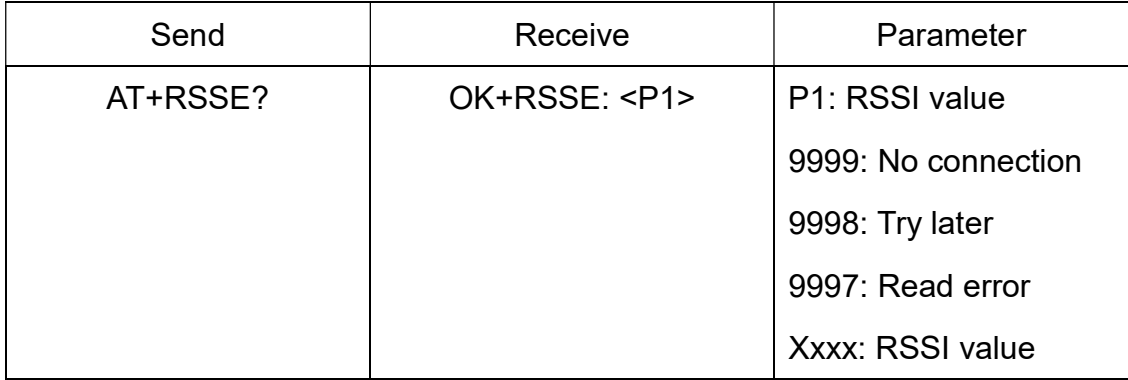

This command must use after "AT+MODE1" is setup.

This command is only used by remote Bluetooth device.

#### Added in V215

## 51. Query Last Connected EDR Device Address

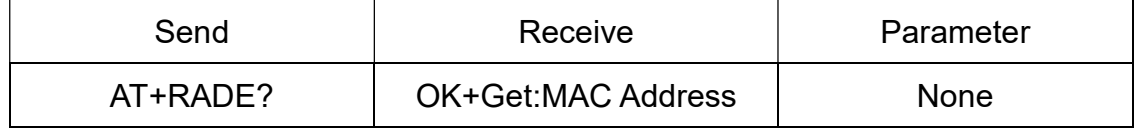

Added in V211

#### 52. Query Last Connected BLE Device Address

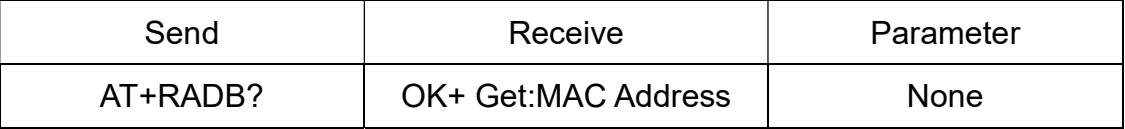

Added in V211

#### 53. Query/Set EDR Master and Slaver Role

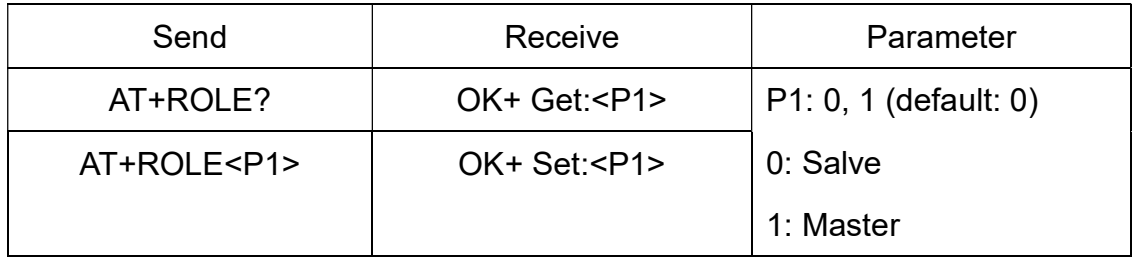

This command will take effect after module next power on or reset.

This command doesn't work with AT+ROLB1.

Added in V312

54. Query/Set BLE Master and Slaver Role

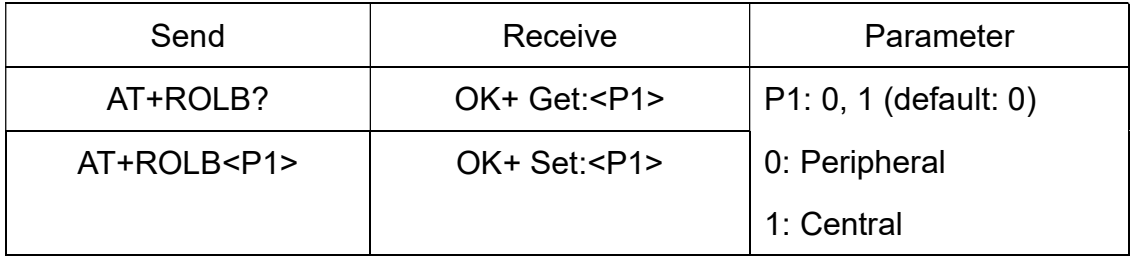

This command will take effect after module next power on or reset.

This command doesn't work with AT+ROLE1.

\*Added since V214

\*Removed since V323, since V323, if AT+ROLE1 setup, module will into SPP

master mode and BLE master mode at same time.

55. EDR mode start work command

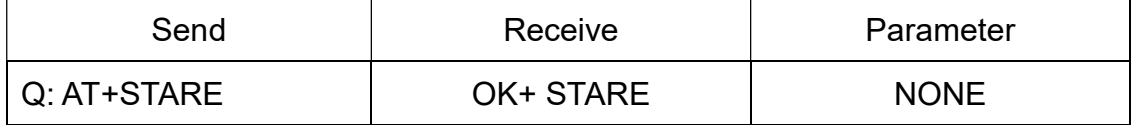

This command is sub command of AT+IMME1.

This command will let module start work.

Added in V301

56. BLE mode start work command

-------------------------------------------------------Last Version V323 2018-11 27

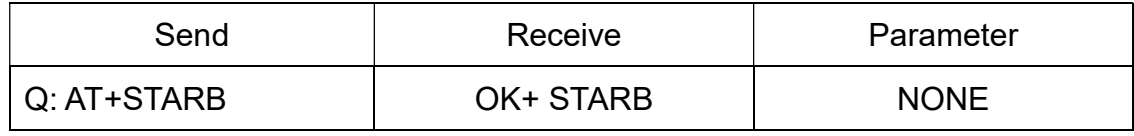

This command is sub command of AT+IMMB1.

This command will let module start work.

Added in V301

#### 57. EDR mode stop work command

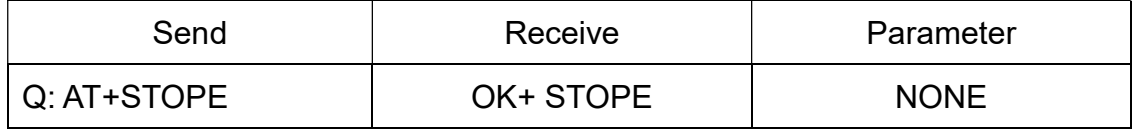

This command is sub command of AT+IMME1.

This command will let module pause work.

Added in V304

#### 58. BLE mode start work command

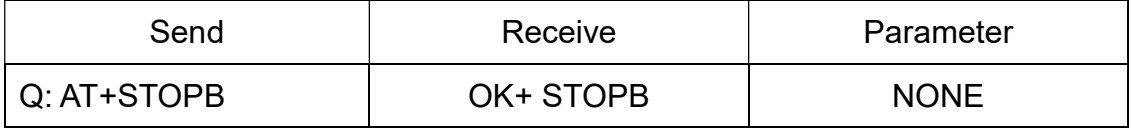

This command is sub command of AT+IMMB1.

This command will let module pause work.

Added in V304

#### 59. Query/Set EDR Advert type

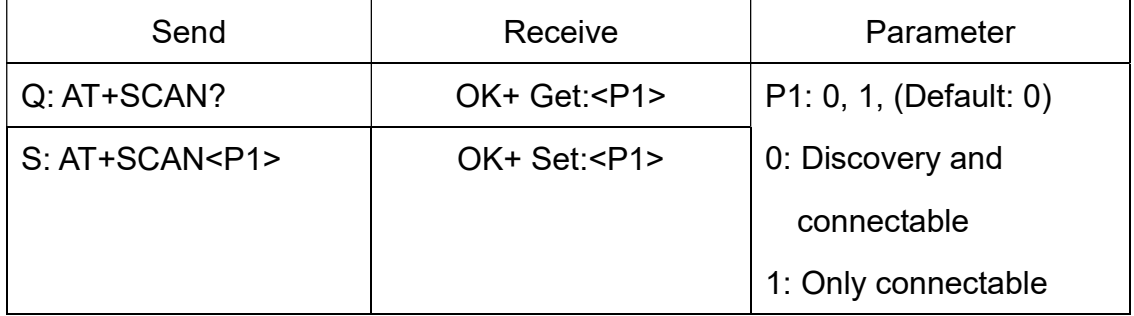

#### 60. Query/Set module safe mode

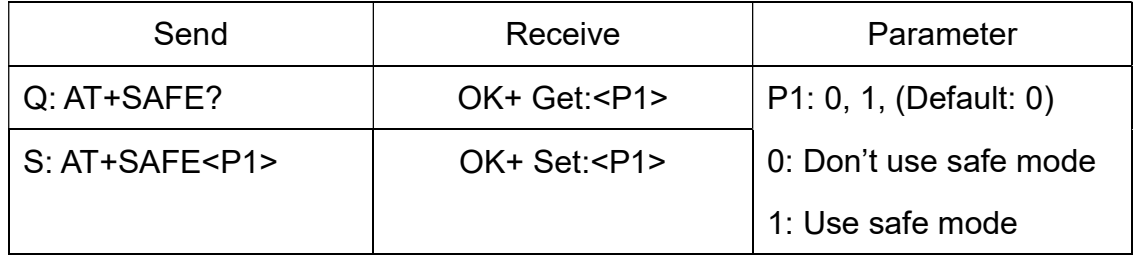

\*Added since V311

This command will let module reset when link is disconnected.

#### 61. Query/Set if show BLE device name in AT+DISB? command

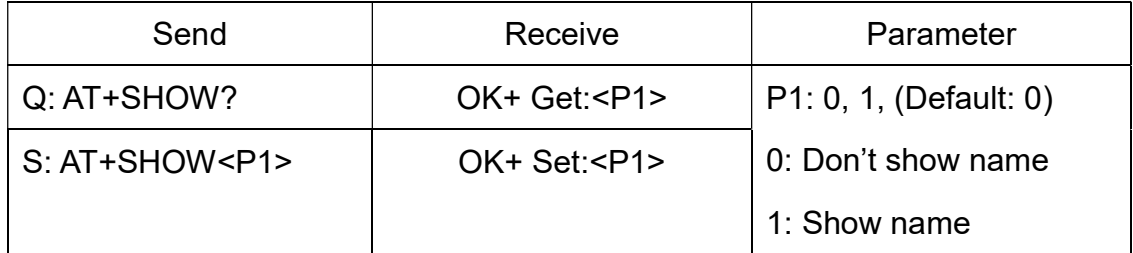

\*Added since V323

# 62. Query/Set UART stop bit

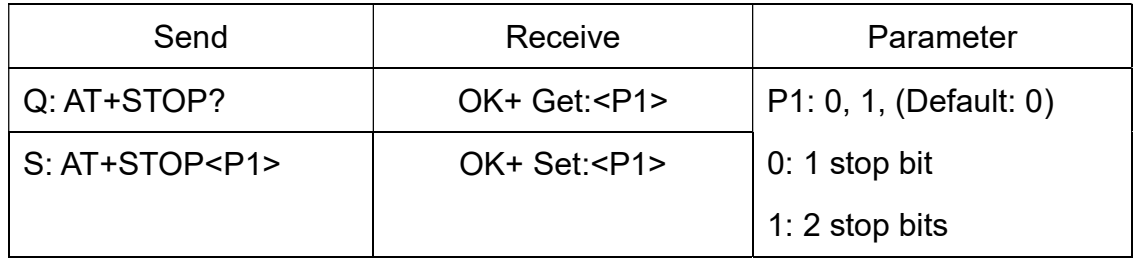

Added in V211

63. Query Software Version

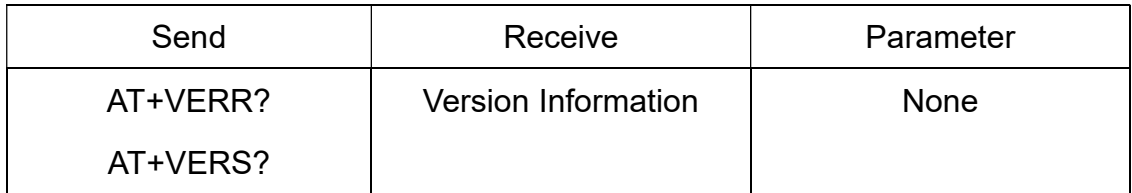